#### Mobile Application Flutter Layouts Part-4 List

- List Tile
- List View
- List View Builder

#### What is ListTile?

- The ListTile widget in Flutter is a UI element that displays related information.
- A typical ListTile is divided into three sections; Start, Center, and End. The Start section contains the leading widget; the Center section includes the title and subtitle, and the End section contains the trailing widget.

### ListTile

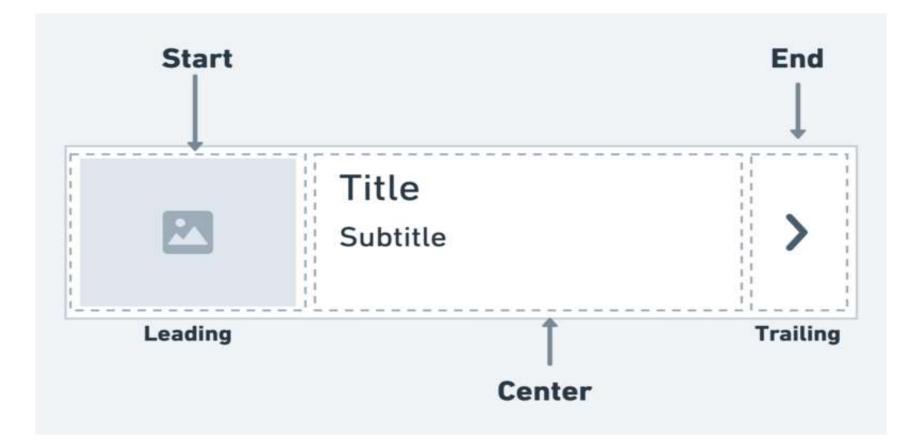

#### ListTile

 It is mainly used to populate the scrollable views such as ListView, Column, and Row. For example, you can use the ListTile to show a list of to-do items, emails, navigation options, and more. You can also receive the click event by tapping the ListTile.

## ListTile Properties

- title: title to be given to ListTile widget.
- trailing: trailing widget of the ListTile.
- **titleColor**: This property defines the background color of the ListTile when it is not selected, by taking in Color class as the object
- **subtitle**: additional content displayed below the title.
- **onTap**: function to be called when the list tile is pressed.
- leading: leading widget of the ListTile.
- enable: This property controls whether the ListTile will be interactive or not by taking in a boolean as the object.
- **shape**: the shape of the title's InkWell.

#### Example

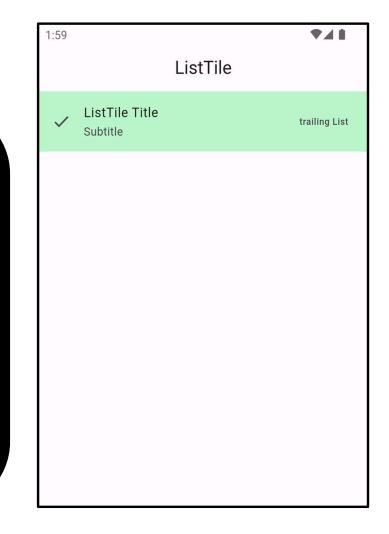

#### ListView

- In Flutter, ListView is a **scrollable** list of widgets arranged linearly. It displays its children one after another in the scroll direction i.e, vertical or horizontal.
- It is one of the most common tools for building dynamic interfaces that house a large number of components or widgets.

```
ListView(
padding: EdgeInsets.all(10),
children: [
CircleAvatar(
child: Text("Profile"),
radius: 100, backgroundColor: Colors.green,
            ),
Container(
color: Colors.amber,
                                height: 75,
child: Text("Item 1"),
            ),
Container(
color: Colors.blue,
child: ListTile(
title: Text("List View"),leading: Icon(Icons.flag),
trailing:Text("View More", style: TextStyle(color:
Colors.red)),
subtitle: Text("List Tile"),
              ) ,
          , ا
```

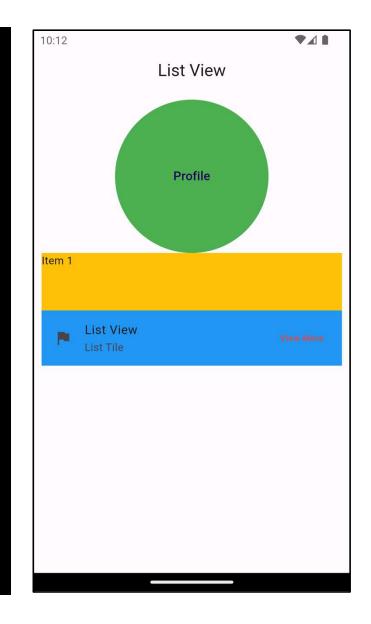

#### ListView.builder

• ListView.builder is a powerful Flutter widget used for efficiently creating scrollable lists or grids of items. It's particularly useful when dealing with a large number of items because it creates items ondemand as the user scrolls, reducing memory usage and improving performance. Here's an explanation of its main components:

#### ListView.builder

- **itemCount**: This property defines the number of items in the list. It specifies how many times the itemBuilder function will be called.
- itemBuilder: This callback function is called for each item in the list. It takes two arguments: BuildContext and int index. You're responsible for returning the widget for the item at the given index.
- **scrollDirection**: Specifies the direction in which the list should scroll. It can be either Axis.vertical (default) for a vertical list or Axis.horizontal for a horizontal list.
- **shrinkWrap**: This property takes in a boolean value as the object to decide whether the size of the scrollable area will be determined by the contents inside the ListView.

```
body: ListView.builder(
```

```
itemCount: 6,
    itemBuilder: (context, index) {
return Card(
color: Colors.amber,
child: ListTile(
title: Text("Item " + "$index"),
subtitle: Text("$index"),
leading: CircleAvatar(
backgroundColor: Colors.blue,),
trailing: Icon(
Icons.skip_next,
color: Colors.blue,
size: 35,
          ),
        ),
      ); }, ),
```

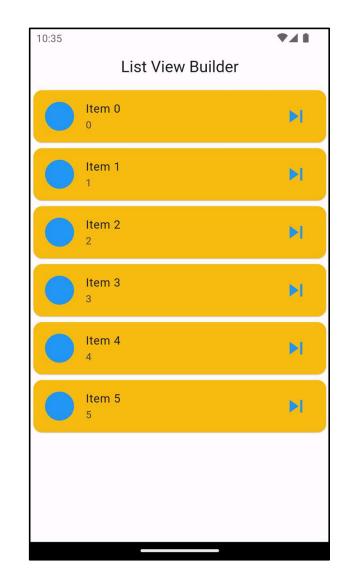

#### Example

• I will display the list of Student with its name , mobile and mark with an Icon that will be the first alphabet of the student name.

Step 1: Create Custom Data Class

 In this step, I will create a Student class that has names, mobile and mark of the stocks. It is created only to map the items of the object with the ListView Builder.

```
class student {
   String name;
   String mobile;
   double mark;
   student({
    required this.name,required this.mobile,required this.mark,
   });
}
```

Step 2: Create a Stateful Widget

• The next step is to create a Stateful Widget that will contain all the dummy data items mapped with the above class. All the logic or the implementation part is done inside the build() method.

```
class MyApp extends StatefulWidget {
 @override
 State<MyApp> createState() => _MyAppState();
}
class MyAppState extends State<MyApp> {
 @override
 List my_student = [
   student(
     name: "Lava mofaq",
                             mobile: "0770 111 22 33", mark: 65, ),
   student(
     name: "Darbin kamaran", mobile: "0770 111 22 34", mark: 50, ),
 ];
 Widget build(BuildContext context) {
   return MaterialApp(
     debugShowCheckedModeBanner: false,
     home: Scaffold(
```

```
appBar: AppBar(
      title: Text("List View Builder"),
      backgroundColor: Colors.cyan,
          centerTitle: true,
        ),
        body: Column(
          children: [
            Text("My Stuednts",
    style: TextStyle(
fontSize: 30,
letterSpacing: 4)),
            SizedBox(
              height: 10,
            ),
```

#### Expanded(

child:

2

```
child: ListView.builder(
shrinkWrap: true,
itemCount: my student.length,
itemBuilder: (context, index) {
return Card(
margin: EdgeInsets.all(10),
color: Colors.cyan.shade100,
shape: RoundedRectangleBorder(
borderRadius: BorderRadius.only(
            topLeft: Radius.circular(25),
            bottomRight: Radius.circular(25)),
                      ),
```

```
ListTile(
```

```
title: Text(my_student[index].name),
  subtitle: Text(my_student[index].mobile),
 trailing: CircleAvatar(
  backgroundColor:
 my_student[index].mark >= 50? Colors.green
                               : Colors.red,
  child: Text(
 my student[index].mark.toString(),
       ),
 ),
leading: CircleAvatar(
child: Text(my_student[index].name[0]),
                        ),
                      ),
                    );
                  }),)],),),);}}
```

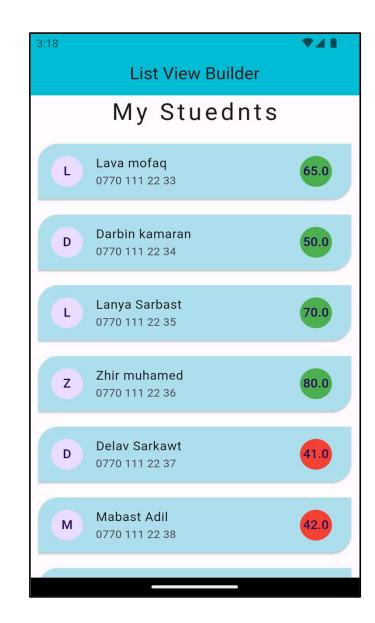

# Try this

| Cours   LIST OF COURS   Design<br>cours :254 Business<br>cours :1783 IT<br>cours :3098 Secu<br>cours   MOST POPULAR MORE   P PhotoShop CS6<br>(1907) (89.99\$)   W WEB and Mobile<br>Designer<br>(1324) (112.99\$) | 5:17              |               | <b>V A B</b> |  |
|----------------------------------------------------------------------------------------------------|-------------------|---------------|--------------|--|
| Design<br>cours :254 Business<br>cours :1783 IT<br>cours :3098 Secu<br>cours   MOST POPULAR MORE   P PhotoShop CS6<br>(1907) (89.99\$)   W WEB and Mobile<br>Designer<br>(1324) 112.99\$)                          |                   | Cours         |              |  |
| cours :254 cours :1783 cours :3098 cours   MOST POPULAR MORE   P PhotoShop CS6<br>(1907) 89.99\$   W WEB and Mobile<br>Designer<br>(1324) 112.99\$                                                                 | LIST OF           | COURS         |              |  |
| P PhotoShop CS6 (1907)     W WEB and Mobile Designer (1324)                                                                                                    |                   |               |              |  |
| WEB and Mobile<br>Designer<br>(1324)                                                                                                    | MOST POPULAR MORE |               |              |  |
| W Designer<br>(1324)                                                                                                    | P                 | 89            | 99\$         |  |
| Figma                                                                                                    | w                 | Designer (112 | .99\$        |  |
| <b>F</b> (9322)                                                                                                    | F                 | Figma (9322 ) | .0\$         |  |
| K Kotlin Development (2423)                                                                                                    | К                 | - 10          | .0\$         |  |
|                                                                                                    |                   |               |              |  |